# **Panasonic**

# **Operating Instructions**

Replacement filter unit Commercial Use

Model No. ET-RFV200C

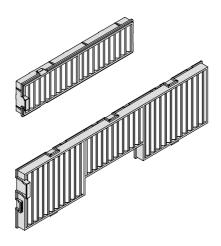

Thank you for purchasing this Panasonic product.

■ Before using this product, please read the instructions carefully, and save this manual for future use.

## Read this first!

### Notes on replacing the air filter unit

- Turn off the power before you replace the air filter unit.
- When attaching the air filter unit, make sure that the projector is stable, and work in an environment that is safe, even in the event of the air filter unit dropping.
- Do not operate the projector with the filter removed. Dust may accumulate on the optical elements degrading picture quality.
- Do not put anything into the air vents. Doing so may result in malfunction of the projector.
- The air filter unit to be replaced should be an unused product.

# Replacing the unit

The air filter units are provided in the side and back of the projector.

#### Replacement of the air filter unit (side)

#### 1) Remove the air filter cover.

 Open the air filter cover in the direction of the arrow as the figure shows and remove it.

#### 2) Remove the air filter unit.

- Hold the knob of the air filter unit and pull out it in the direction of the arrow, then the top of the air filter unit will pop up.
- ii) Take out the air filter unit upwards.
- After removing the air filter unit, remove large foreign objects and dust from the air filter compartment and the projector's air intake port if there are any.

#### 3) Insert the new air filter unit.

- Hold the air filter unit and make sure that the knob is outside of the projector, then perform Step 2) in the reverse order.
- Do not press the filter part when push it into the projector at last.

#### 4) Install the air filter cover.

 Make sure that the air filter cover is closed tightly.

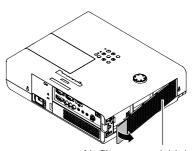

Air filter cover (side)

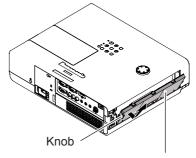

Air filter unit (side)

#### Replacement of the air filter unit (back)

#### 1) Remove the air filter cover.

 Open the air filter cover in the direction of the arrow as the figure shows and remove it.

#### 2) Remove the air filter unit.

- Hold the knob of the air filter unit and pull out it in the direction of the arrow.
- After removing the air filter unit, remove large foreign objects and dust from the air filter compartment and the projector's air intake port if there are any.

#### 3) Insert the new air filter unit.

- Hold the air filter unit and make sure that the knob is outside of the projector, then perform Step 2) in the reverse order.
- Do not press the filter part when push it into the projector at last.

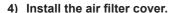

 Make sure that the air filter cover is closed tightly.

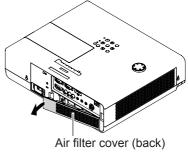

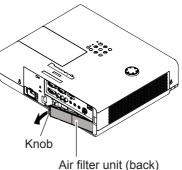

### ■ Resetting the Filter Counter

Be sure to reset the Filter counter after replacing the air filter unit.

After replacing the air filter, reset the filter counter. Otherwise, the power of the projector may be turned off for safety.

- 1) Turn on the projector, press the <MENU> button to display the main menu.
- Press ▲ ▼ to select [Setting] and then press ► or the <ENTER> button to access the sub-menu item.
- 3) Press ▲ ▼ to select [Filter counter] and then press ▶ or the <ENTER> button to access the next item.
- 4) Press ▲ ▼ to select [Filter counter reset] and press the <ENTER> button.
  - [Filter counter Reset?] appears. Select [Yes] to continue. Another confirmation dialog box appears, select [Yes] to reset the [Filter counter].

## 松下电器(中国)有限公司

北京市朝阳区景华南街 5号远洋光华中心 C座 3层、6层

网站: https://panasonic.cn

原产地:中国

发行: 2022年6月